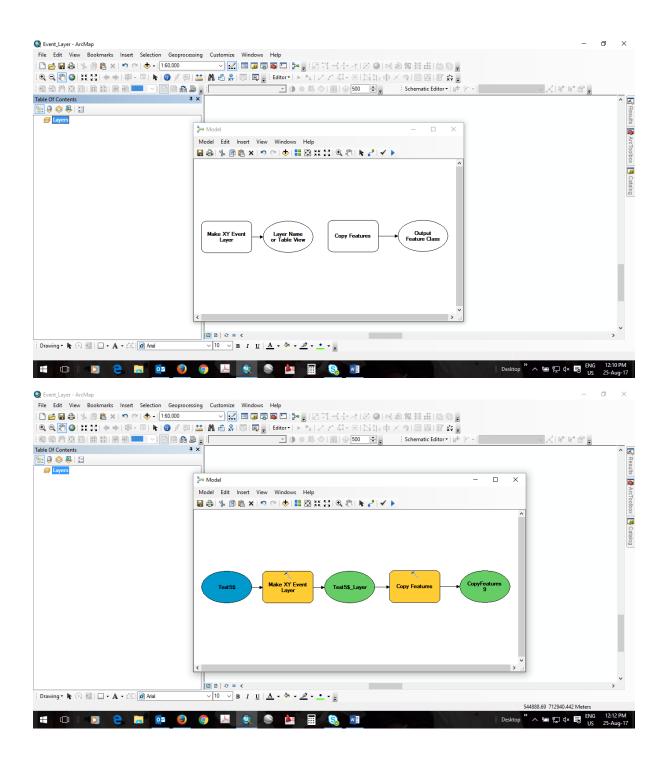

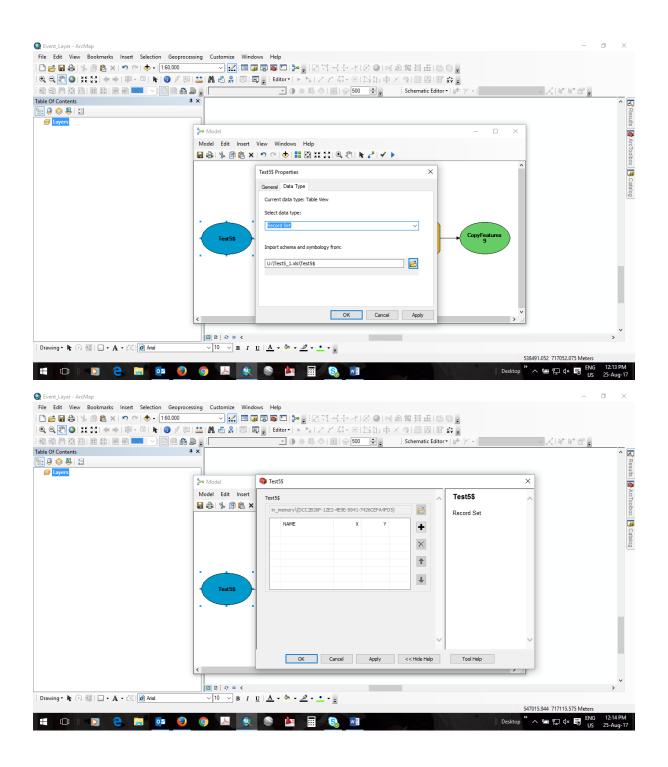

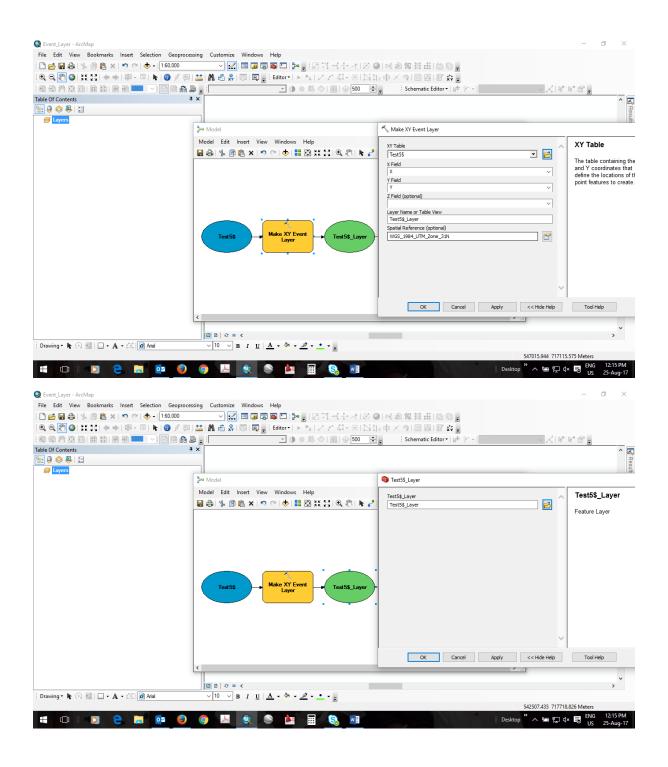

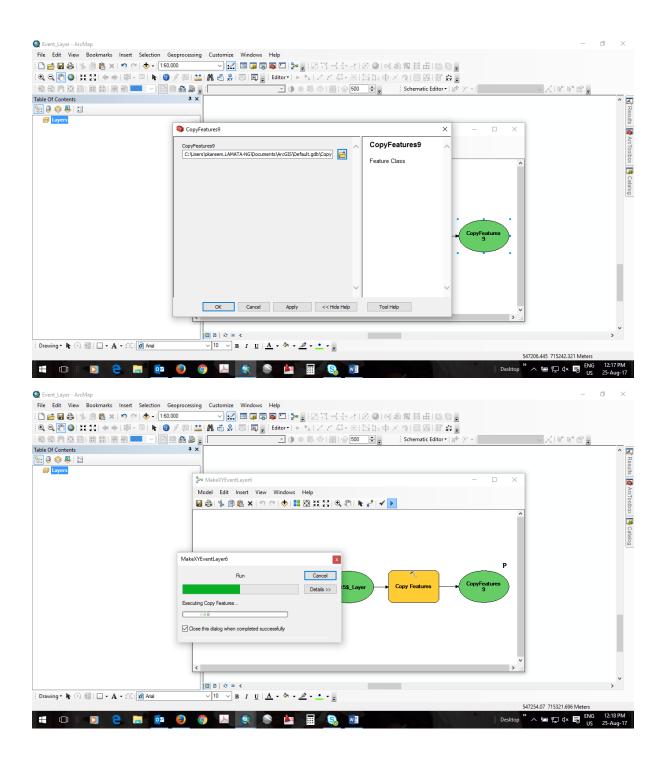

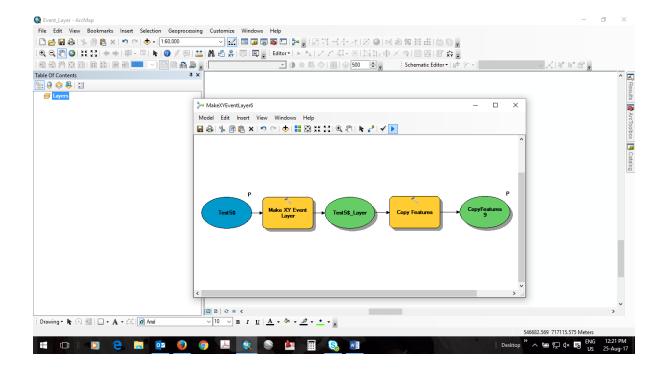

## Opened the Tool

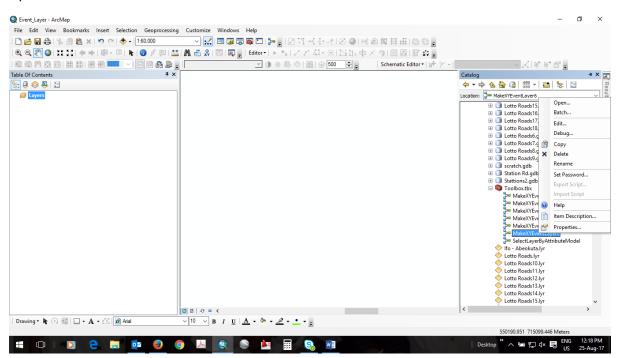

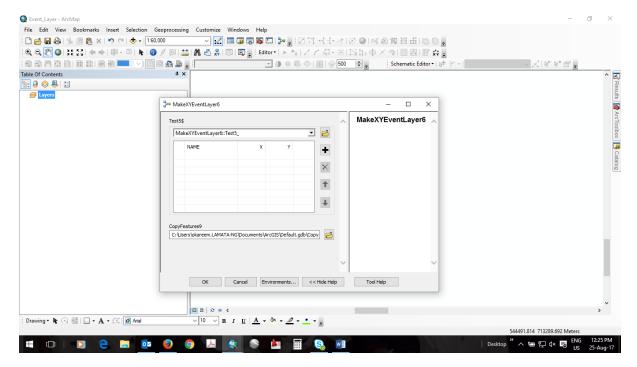

## Selected the table with xy coordinates

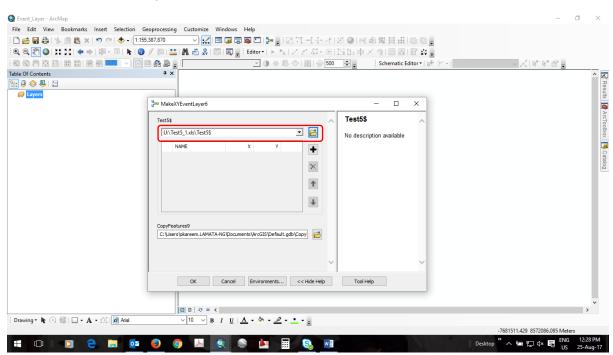

#### Ran it... Successful. XY Coordinates Mapped

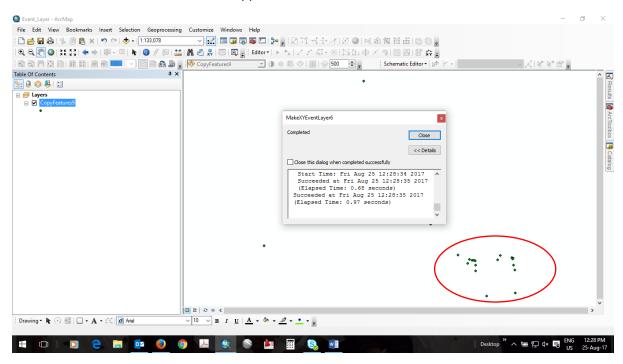

#### Shared result as geoprocessing service

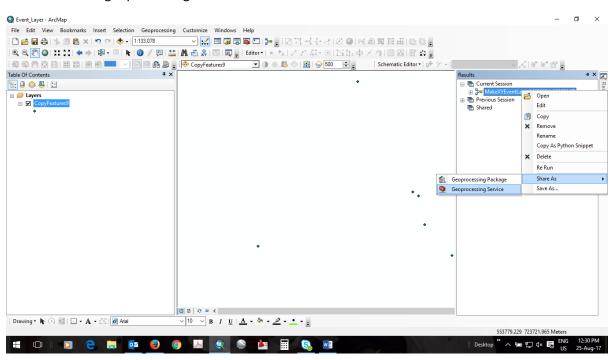

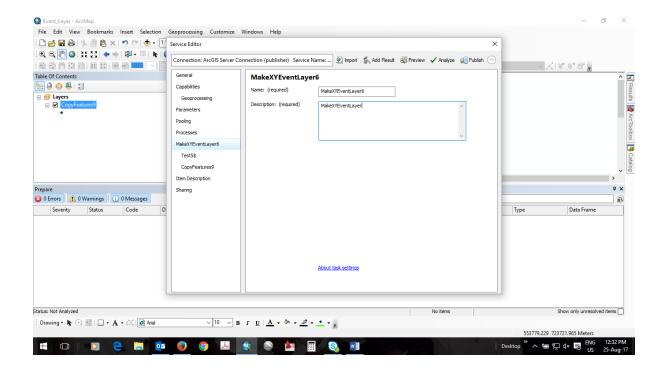

## Specified 'User Defined'

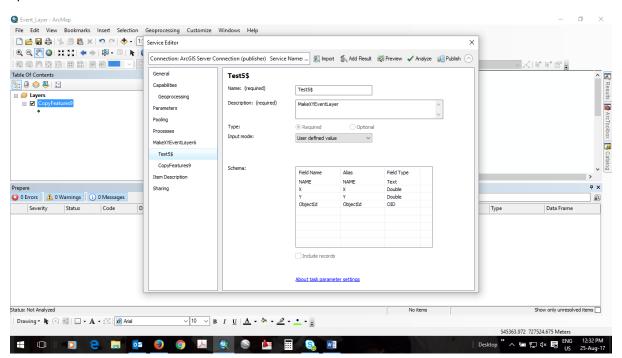

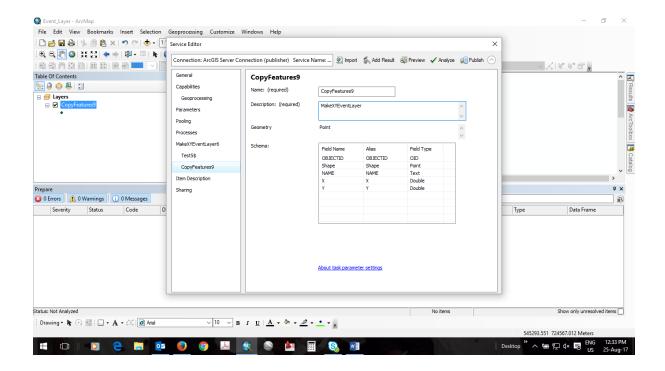

#### Analysis done. No errors.

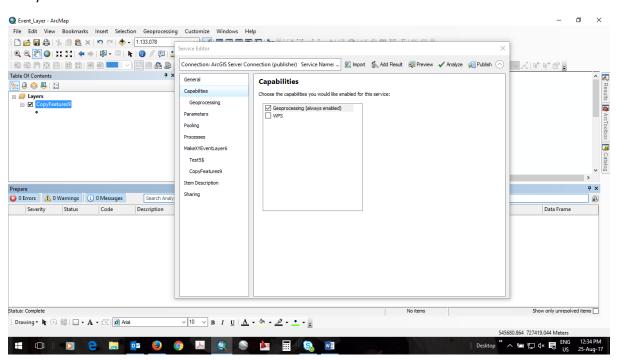

## **Publishing**

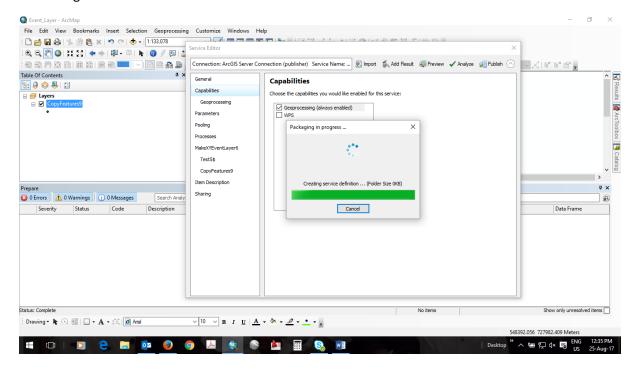

## Successfully published.

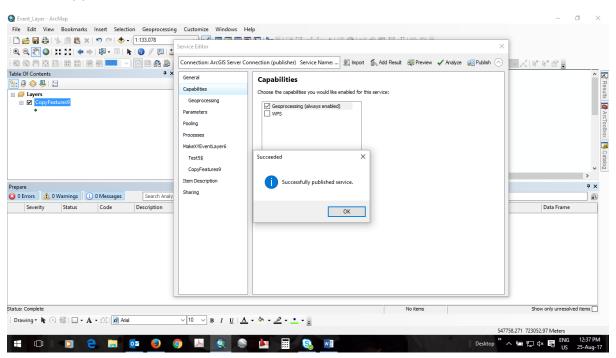

## Added and Validated service url to geoprocessing tool in Portal for ArcGIS WebApp Builder

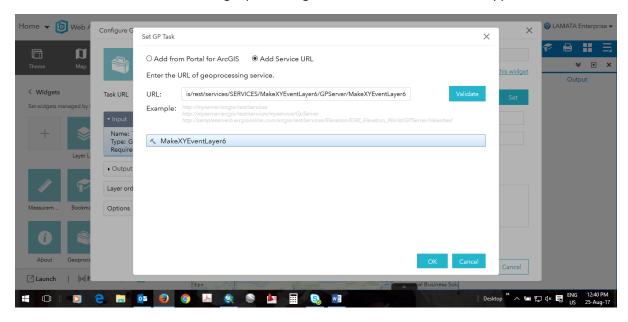

#### Result:

## Input looks dodgy

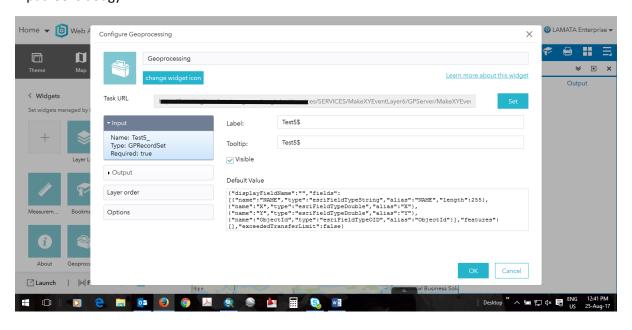

#### Output

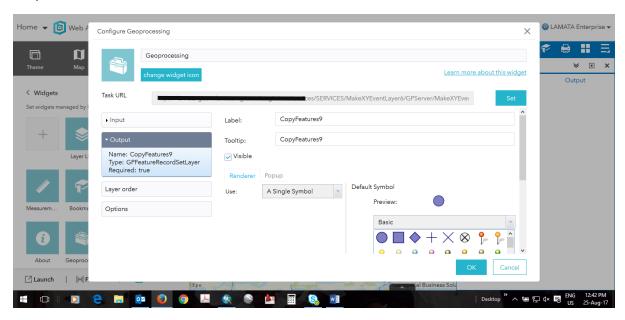

#### Execution

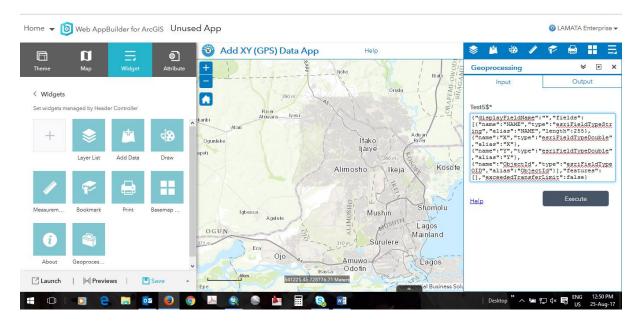

# Of course it would be empty.

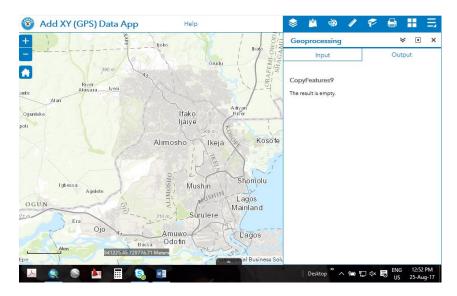